## 新規申込の方

**新規申込みをクリック**

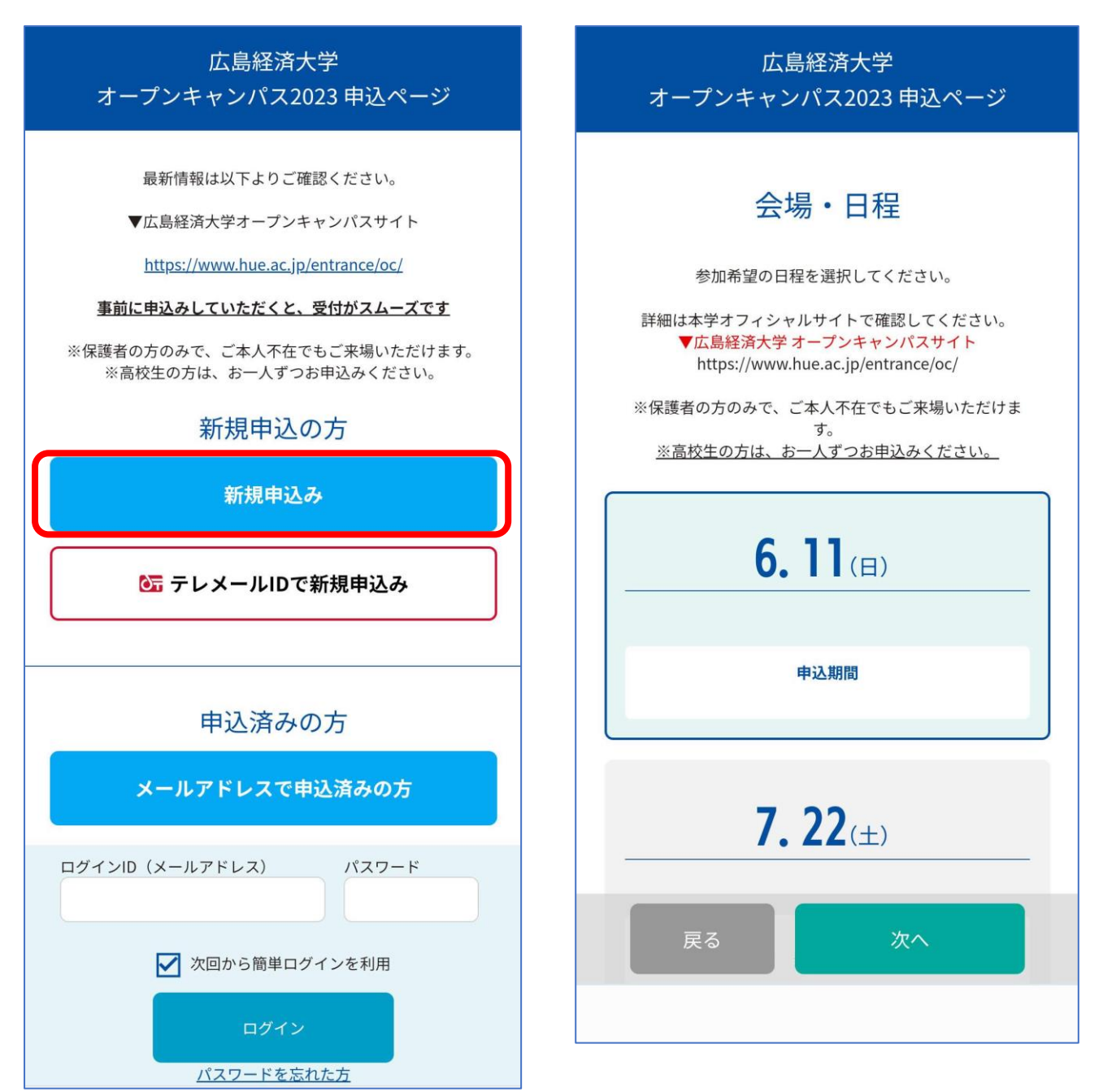

**参加したい日程をクリック**

### **③ メールアドレスを入力**

※ ログイン ID となります

広島経済大学 オープンキャンパス2023 申込ページ

# メールアドレスの確認

お申し込みに利用するメールアドレスを確認します。

メールアドレス

メールアドレス (確認)

メールアドレスを2回入力し、間違いがないことを確認してくださ い。 ※マイページログインIDとなりますので、参加者のメールアドレ スを入力してください。

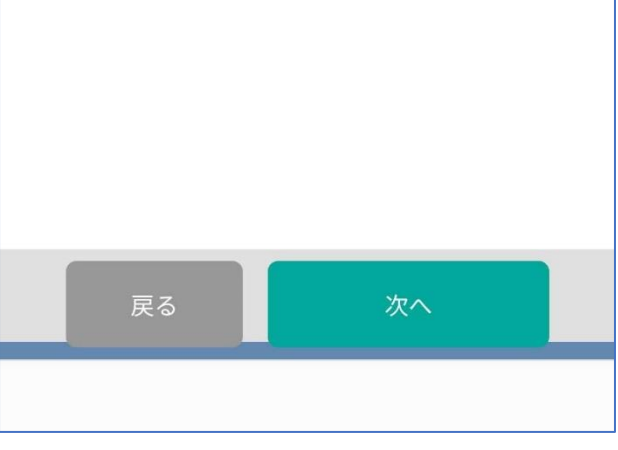

### **④ 参加者の個人情報を入力**

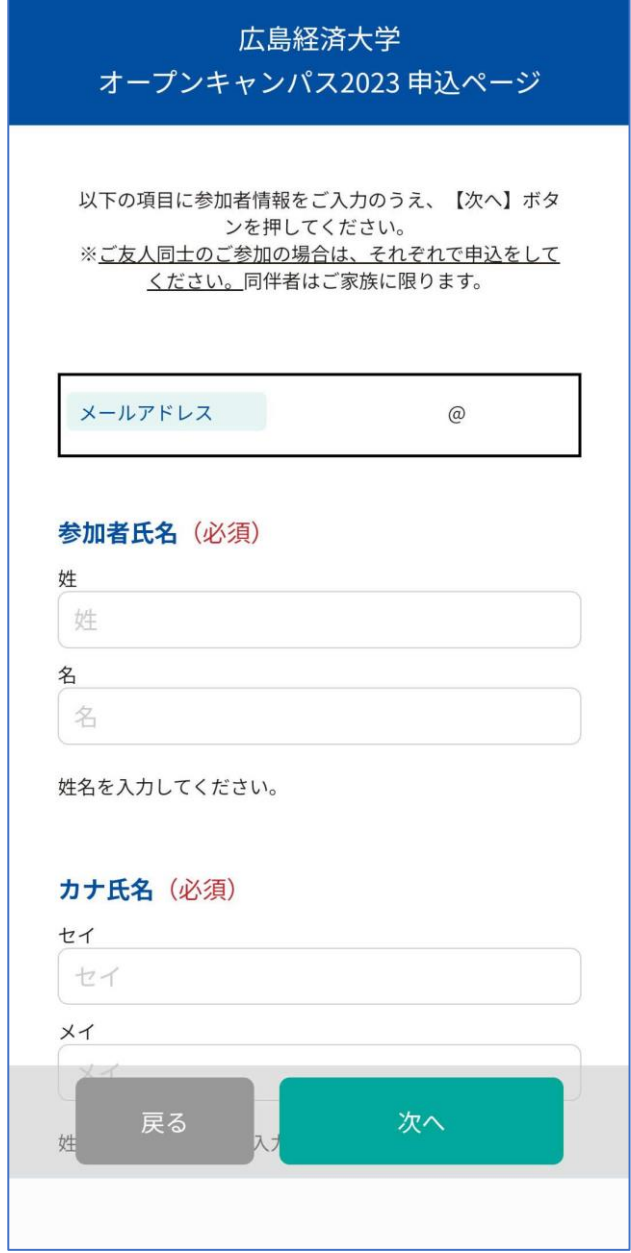

#### **⑤ 参加証を確認**

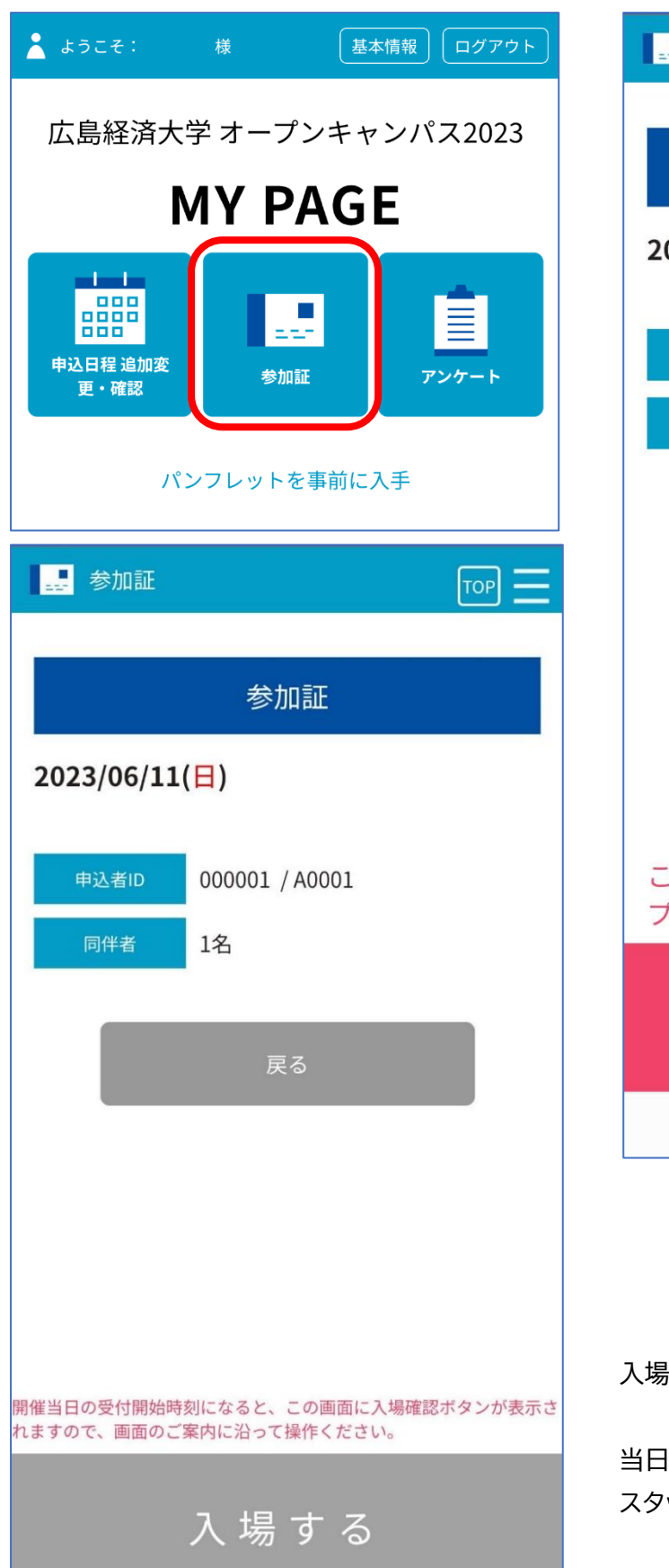

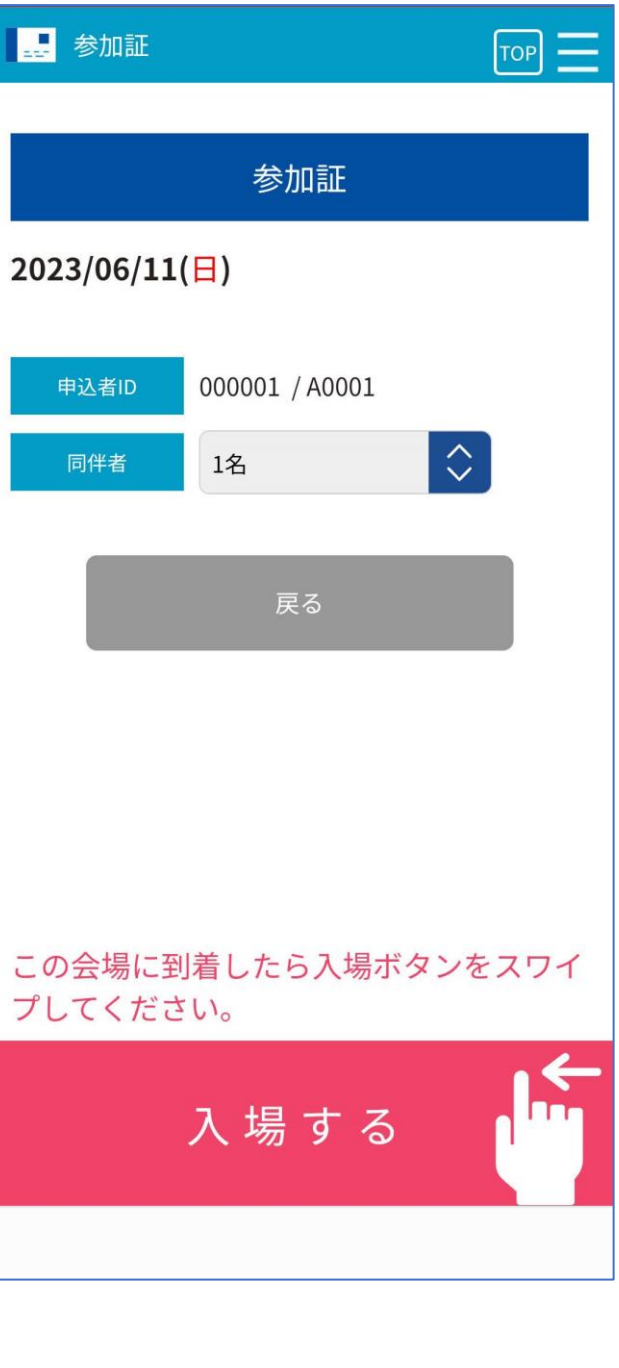

入場可能時刻まで、【入場する】ボタンはグレーです。

当日、入場の際は【ピンク】になりますので、画面を スタッフに見せてスワイプ!